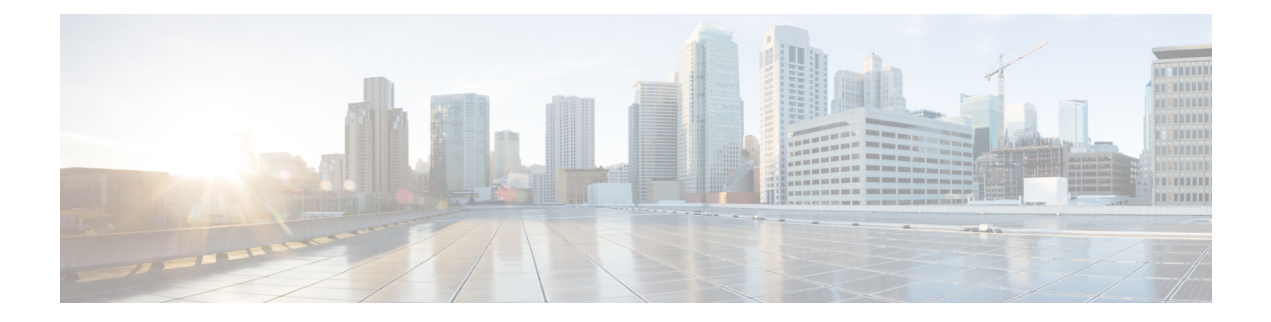

# **Python API**

- **About the [Python](#page-0-0) API** , on page 1
- [Supported](#page-0-1) Versions, on page 1
- Using [Python,](#page-1-0) on page 2

## <span id="page-0-0"></span>**About the Python API**

Python is an easy to learn and powerful programming language. It has efficient high-level data structures and a simple but effective approach to object-oriented programming. Python's syntax and dynamic typing, together with its interpreted nature, make it an ideal language for scripting and rapid development for many applications. The Python website [www.python.org](http://www.python.org) contains distributions of and pointers to many free third-party Python modules, programs and tools, and additional documentation.

The Python interpreter is available in the Cisco MDS NX-OS command-line interface (CLI) along with standard and Cisco Python modules. Both interactive and non-interactive (script) modes are supported. This gives programmatic control of MDS devices to perform repetitive tasks. Some examples of where this can be leveraged are PowerOn Auto Provisioning (POAP) scripts and Embedded Event Manager (EEM) actions. It is also used in the Overlay CLI of the SAN Analytics feature to format analytics data.

## <span id="page-0-1"></span>**Supported Versions**

<span id="page-0-2"></span>Table 1: Python Version History for MDS [Platforms,](#page-0-2) on page 1 shows the milestones of Python on Cisco MDS switches. It shows when changes in the supported and default versions occurred for each platform.

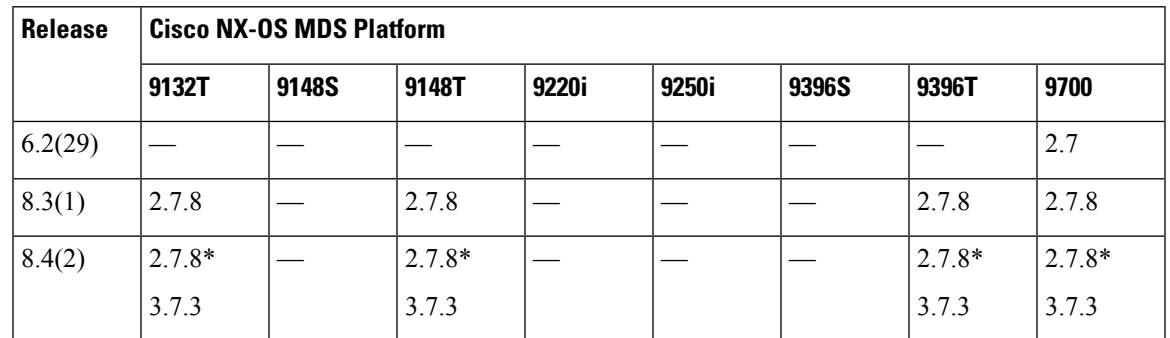

#### **Table 1: Python Version History for MDS Platforms**

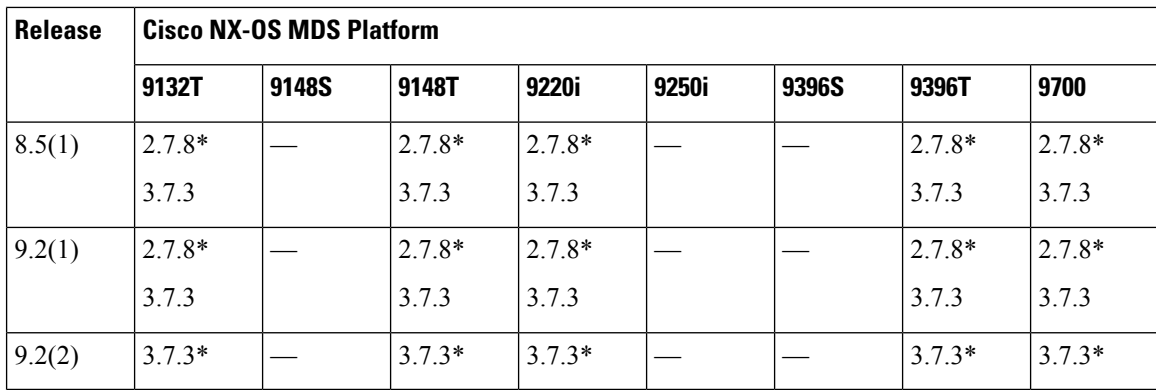

\* indicated the default Python version.

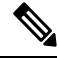

Python API is not supported on Cisco MDS 16 Gbps Fabric switches such as Cisco MDS 9148S, Cisco MDS 9250i, and Cisco MDS 9396S. **Note**

## <span id="page-1-0"></span>**Using Python**

This section describes how to write and execute Python scripts.

## **Cisco Python Package**

Cisco MDS NX-OS provides a Cisco Python package that enables access to many core network device modules, such as interfaces, VLANs, and routes. You can display the details of the Cisco Python package by entering the **help()** command. To obtain additional information about the classes and methods in a module, you can run the help command for a specific module.For example,**help**(*cisco.interface*) displaysthe properties of the cisco.interface module.

The following is an example of how to display information about the Cisco python package:

```
>>> import cisco
>>> help(cisco)
Help on package cisco:
NAME
    cisco
DESCRIPTION
    ##############################################################################
    #
    # File: cli.py
    # Name:
    #
    # Description:
    #
    # Copyright (c) 2015-2017, 2019-2020 by cisco Systems, Inc.
    # All rights reserved.
    #
    ##############################################################################
PACKAGE CONTENTS
```

```
acl
    bgp
    buffer depth monitor
    check_port_discards
    cisco_secret
    feature
    history
    interface
    ipaddress
    key
    line_parser
    mac_address_table
    nxcli
    ospf
    routemap
    routes
    section parser
    ssh
    system
    tacacs
    transfer
    vlan
    vrf
CLASSES
   builtins.object
```
## **Using the CLI Command APIs**

The Python programming language uses three APIs that can execute CLI commands. The APIs are available from the Python CLI module.

These APIs are listed in the following table. You need to enable the APIs with the **from cliimport** *\** command. The arguments for these APIs are strings of CLI commands. To execute a CLI command through the Python interpreter, you enter the CLI command as an argument string of one of the following APIs:

| <b>API</b>                         | <b>Description</b>                                                                                                    |
|------------------------------------|----------------------------------------------------------------------------------------------------|
| chi()                              | Returns the raw output of CLI commands, including                                                                                                    |
| Example:                           | control/special characters.                                                                                                    |
| string = $cli$ (" $cli$ -command") | <b>Note</b><br>The interactive Python interpreter prints<br>control/special characters 'escaped'. A<br>carriage return is printed as '\n' and gives<br>results that might be difficult to read.<br>The clip() API gives results that are<br>more readable. |

**Table 2: CLI Command APIs**

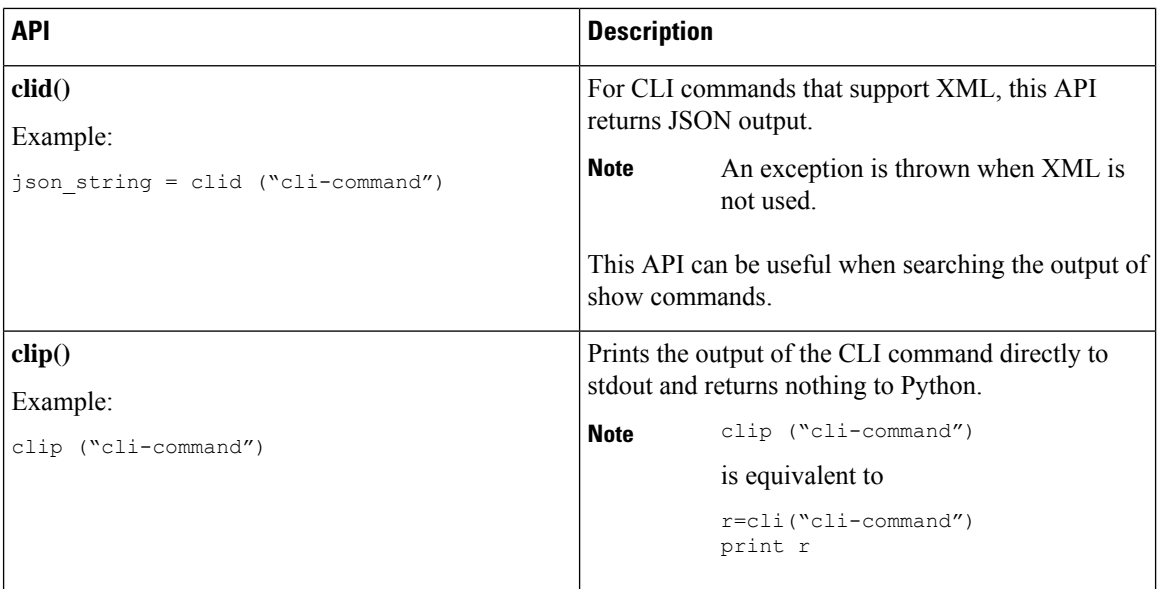

When two or more commands are run individually, the state is not persistent from one command to subsequent commands.

In the following example, the second command fails because the state from the first command does not persist for the second command:

```
>>> cli("conf t")
>>> cli("interface fc4/1")
```
When two or more commands are run together, the state is persistent from one command to subsequent commands.

In the following example, the second command is successful because the state persists for the second and third commands:

>>> cli("conf t ; interface fc4/1 ; shut")

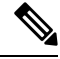

**Note**

Commands are separated with " ; " as shown in the example. (The ; must be surrounded with single blank characters.)

## **Invoking the Python Interpreter from the CLI**

The following example shows how to invoke Python from the CLI:

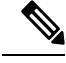

**Note**

• The Python interpreter is designated with the ">>>" or "..." prompt.

- $\bullet$  In Cisco MDS NX-OS Release 7.3(x) and later releases, the Python interpreter can be invoked only in Privileged EXEC mode on Cisco MDS 9700 Series Switches.
- From Cisco MDS NX-OS Release 9.2(2), the python command runs Python 3.0.

The following example shows how to invoke Python2 .7.5 from the CLI:

switch# **python**

```
Python 2.7.5 (default, Jun 3 2016, 03:57:06)
[GCC 4.6.3] on linux2
Type "help", "copyright", "credits" or "license" for more information.
>>> from cli import *
>>> cli("show clock")
'Time source is NTP\n06:32:20.023 UTC Tue Jan 31 2017\n'
>>> exit()
```
The following example shows how to invoke Python3 from the CLI:

switch# **python3**

```
Python 3.7.3 (default, Aug 26 2019, 23:20:10)
[GCC 4.6.3] on linux
Type "help", "copyright", "credits" or "license" for more information.
>>> from cli import *
>>> cli("show clock")
'Time source is NTP\n07:46:50.923 UTC Tue Apr 28 2020\n'
```
### **Display Formats**

The following examples show various display formats using the Python APIs:

#### Example 1:

```
>>> from cli import *
>>> cli("conf ; interface fc1/1")
\mathbf{r}clip('where detail')
 mode:
 username: admin
```
>>>

#### Example 2:

```
>>> from cli import *
>>> cli("conf ; interface fc1/1")
^{\prime}>>> cli('where detail')
' mode:
                       \n username: admin\n\cdot>>>
```
#### Example 3:

```
>>> from cli import *
>>> cli("conf ; interface fc1/1")
''>>> r = \text{cli}('where detail'); print(r)mode:
 username: admin
```
>>>

#### Example 4:

>>> from cli import \* >>> import json

```
>>> out=json.loads(clid('show version'))
>>> for k in out.keys():
... print("§30s = §s" § (k, out[k]))...
                   header str = Cisco Nexus Operating System (NX-OS) Software
TAC support: http://www.cisco.com/tac
Documents: http://www.cisco.com/en/US/products/ps9372/tsd_products_support_series_home.html
Copyright (c) 2002-2022, Cisco Systems, Inc. All rights reserved.
The copyrights to certain works contained in this software are
owned by other third parties and used and distributed under
license. Certain components of this software are licensed under
the GNU General Public License (GPL) version 2.0 or the GNU
Lesser General Public License (LGPL) Version 2.1. A copy of each
such license is available at
http://www.opensource.org/licenses/gpl-2.0.php and
http://www.opensource.org/licenses/lgpl-2.1.php
                 bios ver str = 2.12.0kickstart ver str = 9.2(2)sys ver str = 9.2(2)bios cmpl time = 05/26/2021kick_file_name = bootflash:///m9700-sf4ek9-kickstart-mz.9.2.2.bin
                kick_cmpl_time = 1/1/2022 12:00:00
                   kick_tmstmp = 01/20/2022 22:42:00
                isan file name = bootflash:///m9700-sf4ek9-mz.9.2.2.bin
                isan cmpl time = 1/1/2022 12:00:00
                   isan tmstmp = 01/21/2022 00:12:45chassis_id = MDS 9706 (6 Slot) Chassis
                    module_id = Supervisor Module-4
                      cpu name = Intel(R) Xeon(R) CPU D-1548 @ 2.00GHz
                       memory = 14146356mem_type = kB
                 proc_board_id = JAE22320AXJ
                     host name = sw184-9706bootflash size = 3932160slot0 size = 0
                kern uptm days = 5kern uptm hrs = 21kern_uptm_mins = 39
                kern uptm secs = 27rr usecs = 699796rr_ctime = Tue Jan 25 10:40:02 2022
                    rr_reason = Reset Requested by CLI command reload
                    rr sys ver = 9.2(2)rr_service = None
                  manufacturer = Cisco Systems, Inc.
```
>>>

### **Non-interactive Python**

A Python script can run in non-interactive mode by providing the Python script name as an argument to the Python CLI command. Python scripts must be placed under the bootflash or volatile scheme. A maximum of 32 command line arguments for the Python script are allowed with the Python CLI command.

The Cisco MDS 9000 Series device also supports the source CLI command for running Python scripts. The bootflash:scripts directory is the default script directory for the source CLI command.

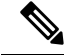

To run Python scripts using the Python3 interpreter, ensure the first line of the script contains python3 string such as, #!/isan/bin/python3 OR #!/usr/bin/env python3. **Note**

The following example shows a script and how to run it:

```
switch# show file bootflash:flashCheck.py
#!/bin/env python
import re
import json
import cli
import syslog
threshold = 60
ignore_paths = ['bootflash']
allmodules = json.loads(cli.clid("show_module"))['TABLE_modinfo']['ROW_modinfo']
if type(allmodules) is dict:
        allmodules = [allmodules]
for eachmodule in allmodules:
       mod = eachmodule['mod']
       modtype = eachmodule['modtype']
        cmd = "slot " + str(mod) + " show system internal flash"
        if 'Supervisor' in modtype:
                s = "Supervisor(Module " + str(mod) + ")"regex to match =r'(?P<mnton>\S+)\s+(?P<onekblks>\d+)\s+(?P<used>\d+)\s+(?P<avail>\d+)\s+(?P<useper>\d+)\s+(?P<fs>\S+)'
        elif 'Sup' in modtype:
            cmd = " show system internal flash"
            s = "Sup and LC - Module 1"regex to match =r'(?P<mnton>\S+)\s+(?P<onekblks>\d+)\s+(?P<used>\d+)\s+(?P<avail>\d+)\s+(?P<useper>\d+)\s+(?P<fs>\S+)'
        else:
                s = "Module " + str(mod)regex to match =r'(?P<fs>\S+)\s+(?P<onekblks>\d+)\s+(?P<used>\d+)\s+(?P<avail>\d+)\s+(?P<useper>\d+)%\s+(?P<mnton>\S+)'
        out = cli.cli(cmd)
        alllines = out.splitlines()
        for eachline in alllines:
                match = re.search(regex to match,eachline)
                if match:
                         grps = match.groupdict()
                         #print(grps)
                         sysstr = "Flash usage exceeds threshold(\{\} ) on \} - Filesystem:
{}, Mounted-On: {}, Usage:
{}%".format(str(threshold),s,grps['fs'],grps['mnton'],grps['useper'])
                         for each ignore path in ignore paths:
                                 if each_ignore_path in grps['mnton']:
                                         break
                                 else:
                                         if int(grps['useper']) > threshold:
                                                  syslog.syslog(2,sysstr)
```
## **Running Scripts with Embedded Event Manager**

On Cisco MDS 9000 Series devices, embedded event manager (EEM) policies support Python scripts.

The following example shows how to run a Python script as an EEM action:

• An EEM applet can include a Python script with an action command.

```
!Command: show running-config eem
!Time: Sun May 1 14:40:07 2011
version 6.1(2)12(1)event manager applet a1
 event cli match "show clock"
 action 1 cli python bootflash:pydate.py
 action 2 event-default
```
switch# **show running-config eem**

• You can search for the action triggered by the event in the log file by running the **show file** *logflash*:*event\_archive\_1* command.

```
switch# show file logflash:event_archive_1 | last 33
```

```
eem event time:05/01/2011,19:40:28 event type:cli event id:8 slot:active(1)
vdc:1 severity:minor applets:a1
eem param info:command = "exshow clock"
Starting with policy a1
Python
2011-05-01 19:40:28.644891
Executing the following commands succeeded:
         python bootflash:pydate.py
PC VSH CMD TLV(7679) with q
```
## **Cisco MDS NX-OS Security with Python**

Cisco MDS NX-OS resources are protected by the Cisco MDS NX-OS Sandbox layer of software and by the CLI role-based access control (RBAC).

All users associated with a Cisco MDS NX-OS network-admin or dev-ops role are privileged users. Users who are granted access to Python with a custom role are regarded as non-privileged users. Non-privileged users have a limited access to Cisco MDS NX-OS resources, such as file system, guest shell, and Bash commands. Privileged users have greater access to all the resources of Cisco MDS NX-OS.

#### **Examples of Security and User Authority**

The following example shows how a privileged user runs commands:

```
switch# python
Python 2.7.5 (default, Oct 8 2013, 23:59:43)
[GCC 4.6.3] on linux2
Type "help", "copyright", "credits" or "license" for more information.
>>> import os
>>> os.system('whoami')
admin
\cap>>> f=open('/tmp/test','w')
>>> f.write('hello from python')
>> f.close()
>>> r=open('/tmp/test','r')
>>> print r.read()
hello from python
>>> r.close()
```
The following example shows a non-privileged user being denied access:

```
switch# python
Python 2.7.5 (default, Oct 8 2013, 23:59:43)
[GCC 4.6.3] on linux2
Type "help", "copyright", "credits" or "license" for more information.
>>> import os
>>> os.system('whoami')
system(whoami): rejected!
-1
>>> f=open('/tmp/test','r')
Permission denied. Traceback (most recent call last):
 File "<stdin>", line 1, in <module>
IOError: [Errno 13] Permission denied: '/tmp/test'
>>>
```
RBAC controls CLI access based on the login user privileges. A login user's identity is given to Python that is invoked from the CLI shell or from Bash. Python passes the login user's identity to any subprocess that is invoked from Python.

The following is an example for a privileged user:

```
>>> from cli import *
>>> cli('show clock')
'11:28:53.845 AM UTC Sun May 08 2011\n'
>>> cli('configure terminal ; vrf context myvrf')
''
>>> clip('show running-config l3vm')
!Command: show running-config l3vm
!Time: Sun May 8 11:29:40 2011
version 6.1(2)I2(1)
interface Ethernet1/48
 vrf member blue
interface mgmt0
 vrf member management
vrf context blue
vrf context management
vrf context myvrf
```
The following is an example for a non-privileged user:

```
>>> from cli import *
>>> cli('show clock')
'11:18:47.482 AM UTC Sun May 08 2011\n'
>>> cli('configure terminal ; vrf context myvrf2')
Traceback (most recent call last):
 File "<stdin>", line 1, in <module>
 File "/isan/python/scripts/cli.py", line 20, in cli
   raise cmd_exec_error(msg)
errors.cmd_exec_error: '% Permission denied for the role\n\nCmd exec error.\n'
```
The following example shows an RBAC configuration:

```
switch# show user-account
user:admin
        this user account has no expiry date
        roles:network-admin
user:pyuser
       this user account has no expiry date
        roles:network-operator python-role
```
switch# show role name python-role

### **Example of Running Script with Scheduler**

The following example shows a Python script that is running the script with the scheduler feature:

```
#!/bin/env python
from cli import *
from nxos import *
import os
switchname = cli("show switchname")
try:
   user = os.environ['USER']
except:
   user = "No user"
   pass
msg = user + " ran " + _file__ + " on : " + switchnameprint msg
py_syslog(1, msg)
# Save this script in bootflash:///scripts
switch# conf t
Enter configuration commands, one per line. End with CNTL/Z.
switch(config)# feature scheduler
switch(config)# scheduler job name testplan
switch(config-job)# python bootflash:///scripts/testplan.py
switch(config-job)# exit
switch(config)# scheduler schedule name testplan
switch(config-schedule)# job name testplan
switch(config-schedule)# time start now repeat 0:0:4
Schedule starts from Mon Mar 14 16:40:03 2011
switch(config-schedule)# end
switch# term mon
2011 Mar 14 16:38:03 switch %VSHD-5-VSHD_SYSLOG_CONFIG_I: Configured from vty by admin on
10.19.68.246@pts/2
switch# show scheduler schedule
Schedule Name : testplan
------------------------------
User Name : admin
Schedule Type : Run every 0 Days 0 Hrs 4 Mins
Start Time : Mon Mar 14 16:40:03 2011
Last Execution Time : Yet to be executed
-----------------------------------------------
    Job Name Last Execution Status
   -----------------------------------------------
   testplan -NA-
==============================================================================
switch#
switch# 2011 Mar 14 16:40:04 switch %USER-1-SYSTEM_MSG: No user ran
/bootflash/scripts/testplan.py on : switch - nxpython
2011 Mar 14 16:44:04 switch last message repeated 1 time
switch#
```